# EHS Library Database for science! <http://bit.ly/scienceDB>

A **database** is an organized *collection* of many types of information (reference articles, journal articles, book excerpts, biographies, news stories, images, videos, etc.) curated by information professionals (librarians, researchers, editors, etc.). Databases are more *credible* than much of what you'd find doing a Google search. However, databases aren't perfect; practice **reading laterally** (read and compare information from a wide variety of sources on the same topic), the **CRAAPP Test (Current? Relevant? Author? Accurate? Purpose? Point-of-view?)** when selecting information.

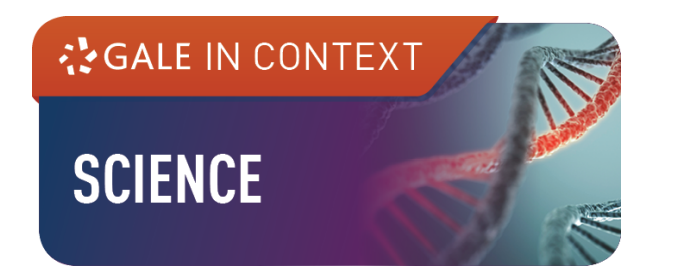

**Getting Started:** Go to: https://www.etiwandalibrary.com/ Click on "Research"

Click on "Databases" Open Gale in Context: Science

Password = eagles

### **Using [Gale in Context: Science](https://go.gale.com/ps/start.do?p=SCIC&u=onta29385)**

Sign into your [Google](https://www.google.com/drive/) account at the top of the database. This allows you to download articles (and highlights/annotations) directly to [Google](https://www.google.com/drive/) Drive. Commonly researched scientific topics are listed under "[Browse](http://ic.galegroup.com/ic/scic/browseTopics?p=SCIC&source=Bookmark&u=onta29385&jsid=6172bd19b7f1e930d8ecb5238fc6b27a#category/All) Topics" -- these topics each have their own topic page, with a collection of resources. Generally these are broad topics like [Biotechnology](http://link.galegroup.com/apps/portal/00000000MTJM/SCIC?u=onta29385&xid=f20e2f03), Laws of [Motion](http://link.galegroup.com/apps/portal/00000000MVE4/SCIC?u=onta29385&xid=e07e084b), [Charles](http://link.galegroup.com/apps/portal/00000000MT5M/SCIC?u=onta29385&xid=f8d41ea1) Darwin, and Global [Warming](http://link.galegroup.com/apps/portal/00000000MU5E/SCIC?u=onta29385&xid=1167c6b1) and Climate [Change](http://link.galegroup.com/apps/portal/00000000MU5E/SCIC?u=onta29385&xid=1167c6b1). Within each topic page are many different types and pieces of information.

If your topic doesn't have a topic page, you can search directly in the **search bar** ("type search terms here"). If you were searching for information on **[Henrietta](http://ic.galegroup.com/ic/scic/searchResults/actionWin?scanId=CSH&query=OQE+henrietta+lacks&prodId=SCIC&p=SCIC&mode=view&catId=&totalSearchResultCount=97&limiter=&contentModules=&displayGroups=&display-query=OQE+henrietta+lacks&action=e&sortBy=&windowstate=normal&activityType=BasicSearch&resetBreadCrumb=true&failOverType=&commentary=&source=Bookmark&u=onta29385&jsid=1063457d67783f85db24a75231c9732a) Lacks** or on [HeLa](http://ic.galegroup.com/ic/scic/searchResults/actionWin?scanId=CSH&query=OQE+HeLa+cells&prodId=SCIC&p=SCIC&mode=view&catId=&totalSearchResultCount=433&limiter=&contentModules=&displayGroups=&display-query=OQE+HeLa+cells&action=e&sortBy=&windowstate=normal&activityType=BasicSearch&resetBreadCrumb=true&failOverType=&commentary=&source=Bookmark&u=onta29385&jsid=56e4902698b335c66ec35181a18d46e1) cells, you would not find an entire topic page; however, you would find that those terms show up in many different articles (or other pieces of information). Now determine which piece of information is the best to use. You also may do an **advanced search**. This works best if you know you need an article from a specific date range (e.g. after 2014, between 2000-2005), a certain document type (e.g. diary entry, map, speech, cartoon, etc.) or content type (e.g. academic journal article, reference article, image, etc.).

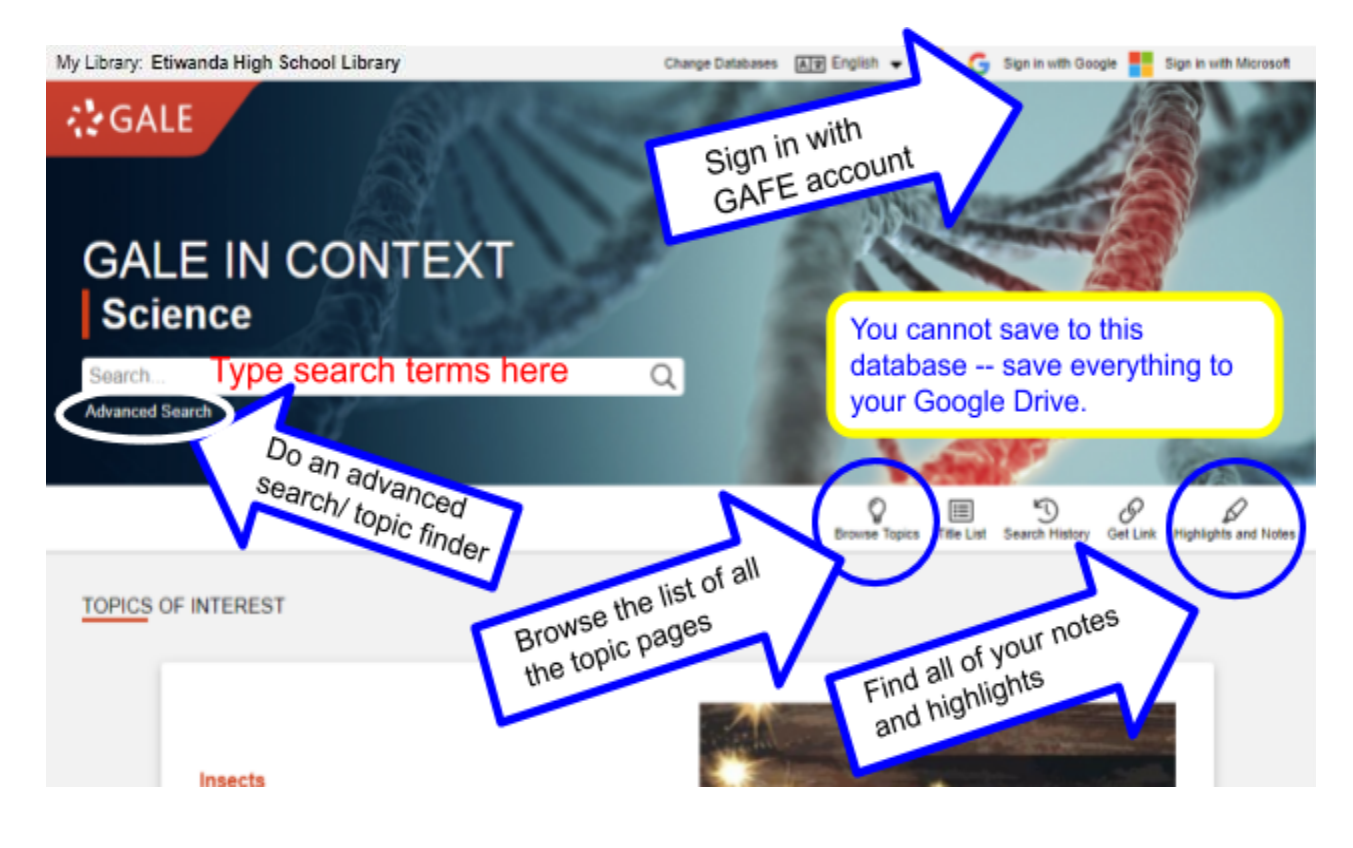

#### **TOPIC PAGE:**

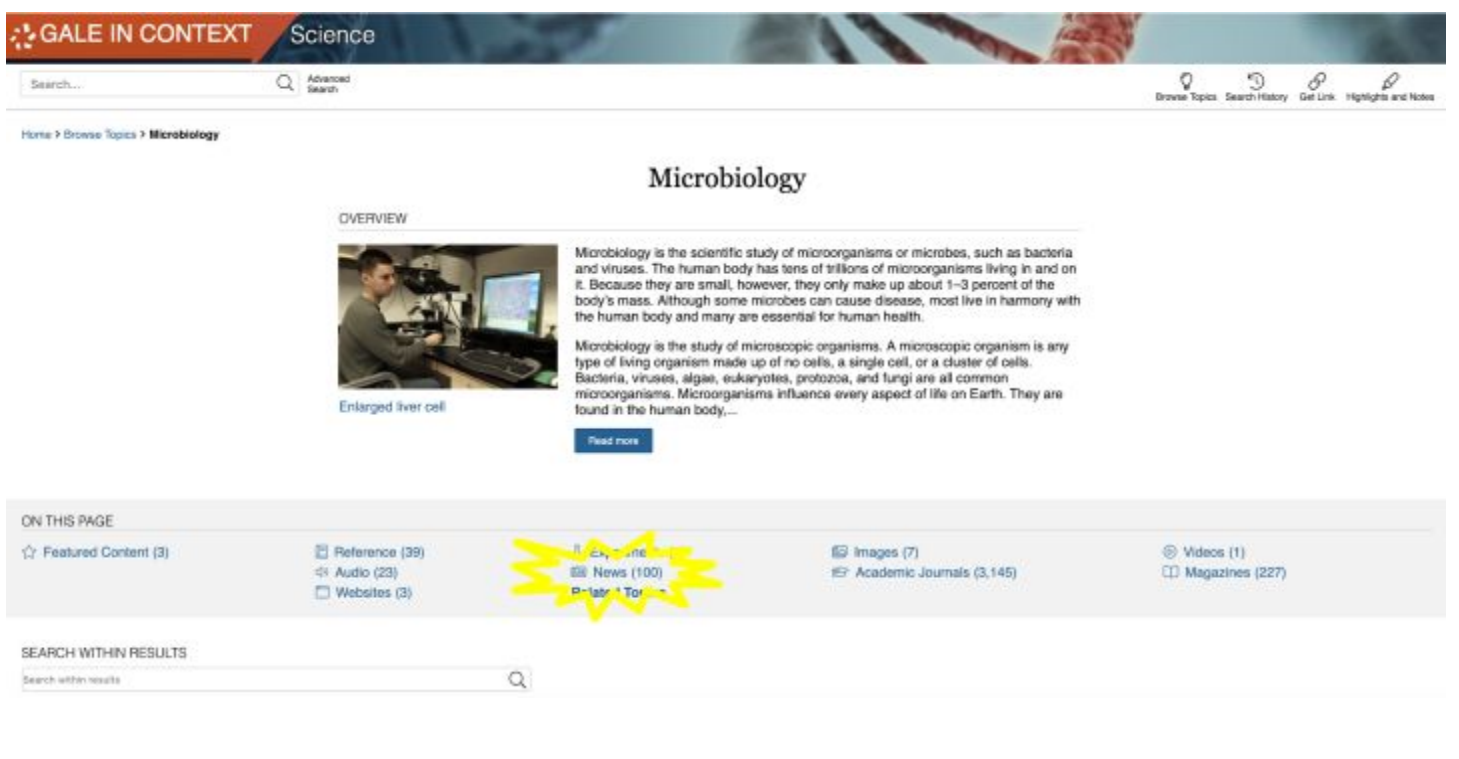

#### **RESULTS:**

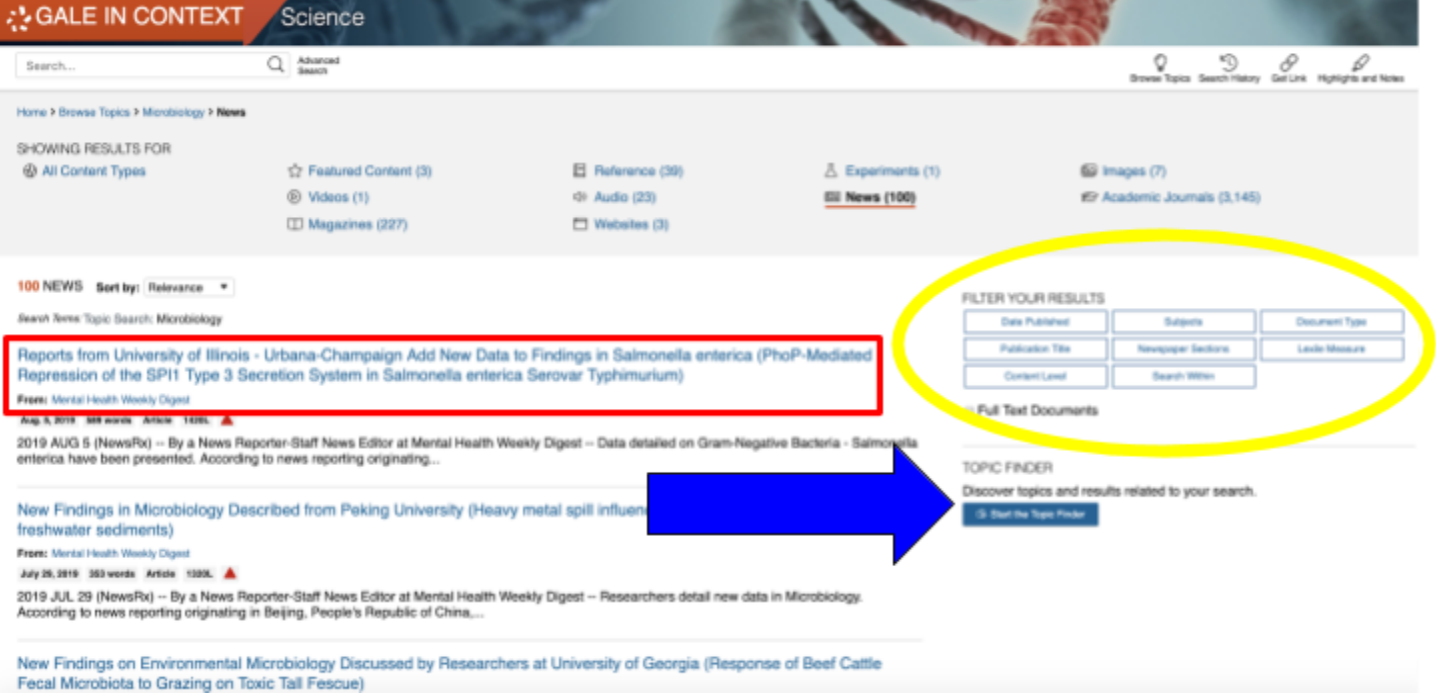

#### **ARTICLE:**

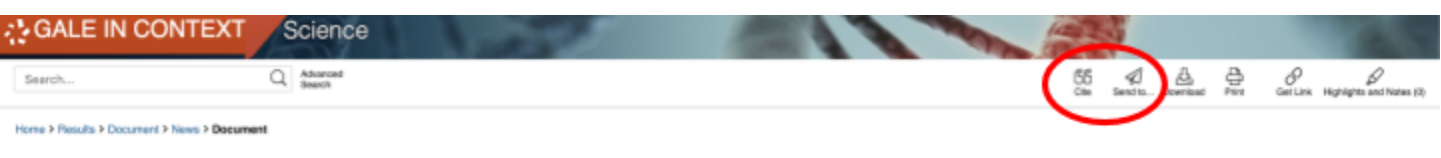

#### Tiny Chefs: How's Sausage Made? They Do Want to Know

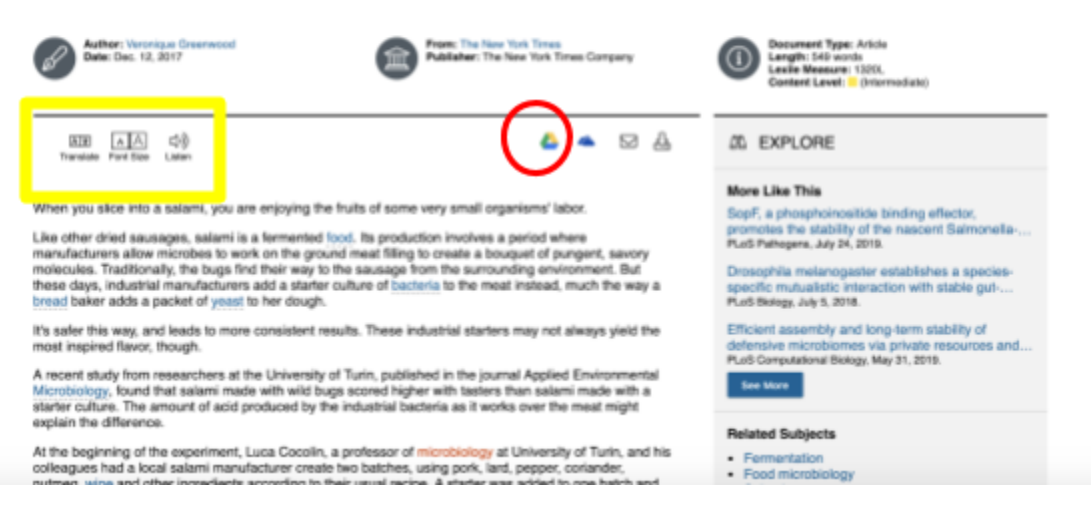

#### **CITATION:**

Find the "Cite" button (top red circle above) at the top of the page or use citation at the bottom of the article in the gray box. Check with your teacher, but generally citations should be in MLA 8 format.

#### **Source Citation** (MLA 8<sup>th</sup> Edition)

Greenwood, Veronique. "Tiny Chefs: How's Sausage Made? They Do Want to Know." New York Times, 12 Dec. 2017, p. D2(L). Gale In Context: Science, https://link.gale.com/apps/doc/A518412618/SCIC? u=onta29385&sid=SCIC&xid=cc2ea12c. Accessed 15 Aug. 2019.

#### **ADVANCED SEARCH & TOPIC FINDER:**

Many of the features of Advanced Search are now embedded when selecting an article. However, selecting an article by keyword, date published, article type, and even the name of publication can be all chosen together by utilizing the Advanced Search from the beginning.

Topic Finder helps narrow a broad topic, but it also shows you related keywords and subjects for a particular topic that you may not have considered. It then allows you to click on articles contained in the database for these topics and sub-topics.

## **Other sources of credible scientific current events**

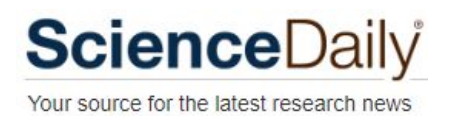

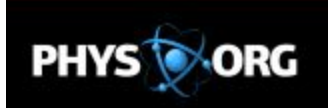

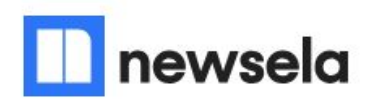

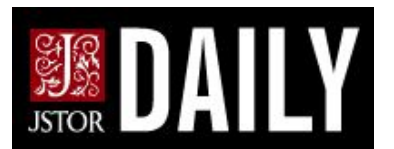

[ScienceDaily.com](https://www.sciencedaily.com/): Provides reliable, current, **CITED** articles for science.

[phys.org:](http://phys.org/) ScienceDaily on steroids. For all things technology and science.

[newsela.com:](https://newsela.com/) Log in with GAFE account. Current news adapted to reading level.

[daily.jstor.org/category/science](http://daily.jstor.org/category/science): Scholarly news based on academic journals.

Also: [nationalgeographic.com](https://www.nationalgeographic.com/) [theguardian.com/science](https://www.theguardian.com/science) [scientificamerican.com](https://www.scientificamerican.com/) [npr.org/sections/science/](https://www.npr.org/sections/science/) [smithsonianmag.com/science-nature/](https://www.smithsonianmag.com/science-nature/)

## **Fact-Checking Resources**

**[\(these are all verified signatories of the International Fact-Checking Network @Poynter\)](https://www.poynter.org/ifcn-fact-checkers-code-of-principles/)**

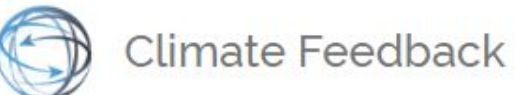

[climatefeedback.org](https://climatefeedback.org/): Climate Feedback is a worldwide network of scientists sorting fact from fiction in climate change media coverage.

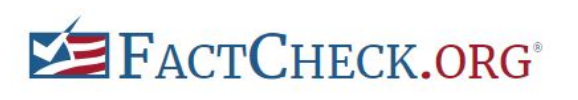

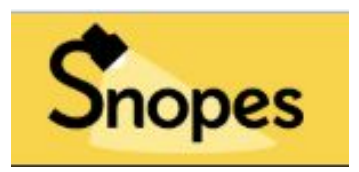

[FactCheck.org:](http://factcheck.org/) Nonpartisan, nonprofit "consumer advocate" for voters that aims to reduce the level of deception and confusion in U.S. politics.

[Politifact.com](http://politifact.com/): Fact-checking journalism; specifically the statements of political figures.

[Snopes.com:](http://snopes.com/) Fact-checking rumors, urban legends, and "news stories"

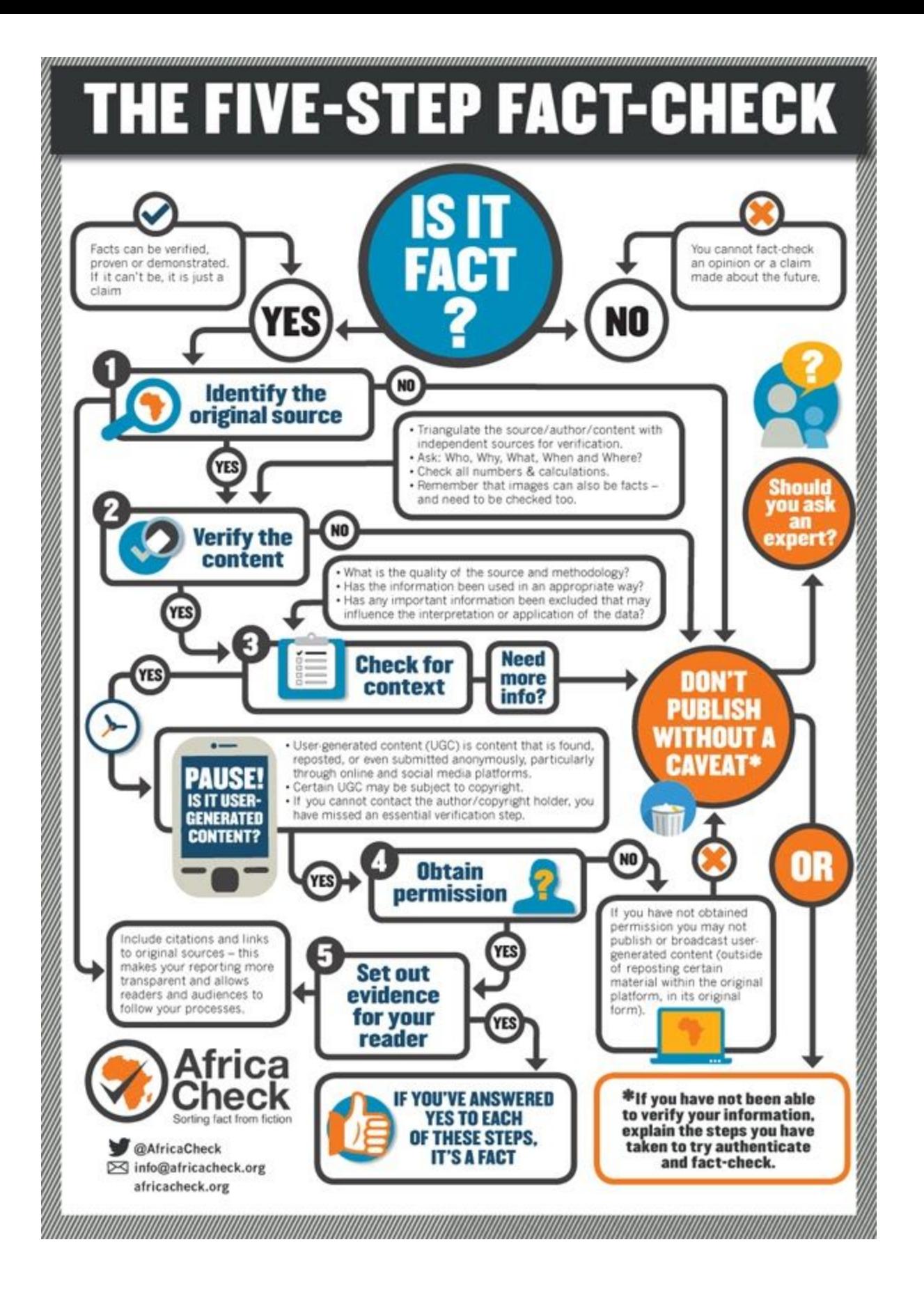